## Paradigmi di programmazione (sperimentazioni) 2000-01

## **JAVA**

## Alberto Martelli

Programmazione grafica

## **PROGRAMMAZIONE GRAFICA**

Molti programmi interagiscono con l'utente attraverso una interfaccia grafica

GUI - Graphical User Interface

Java fornisce diverse librerie di classi per realizzare GUI.

Nelle prime versioni di Java (1.0, 1.1) era fornita la libreria

**AWT** (Abstract Window Toolkit)

per realizzare la portabilità, la gestione dei componenti grafici era delegata ai toolkit nativi delle varie piattaforme (Windows, Solaris, Mac, …)

Nelle ultime versioni di Java è fornita la libreria **SWING**, che fa un uso molto ridotto dei toolkit nativi.

 In ogni caso, programmi Java che usano Swing, devono spesso usare anche classi AWT.

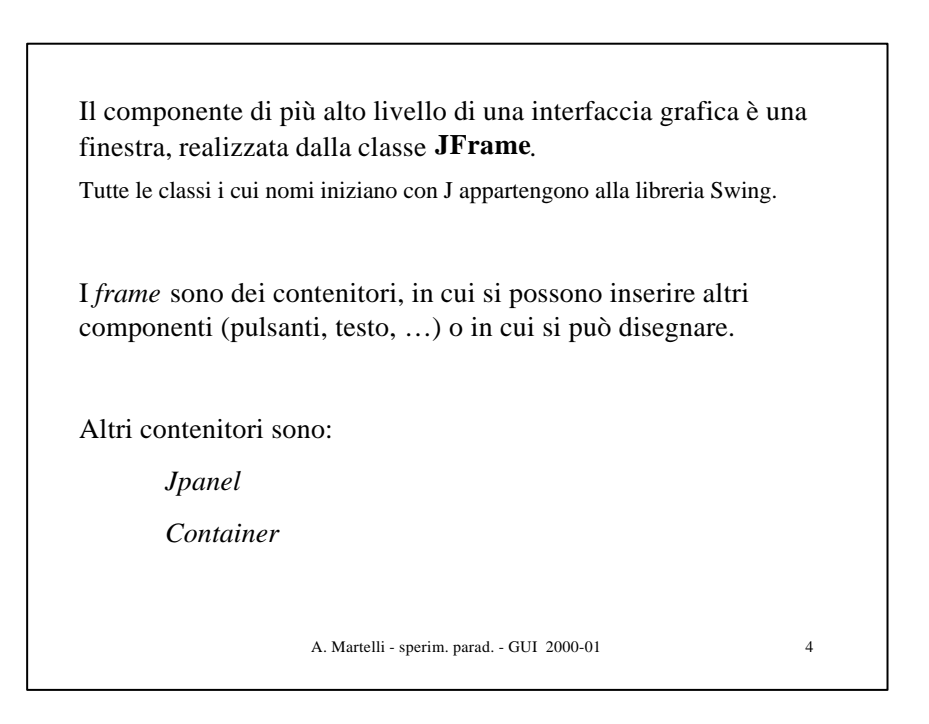

A. Martelli - sperim. parad. - GUI 2000-01 5 Nella libreria Swing sono disponibili numerosi componenti: pulsanti check box menu barre di scorrimento liste finestre di dialogo file chooser campi di testo alberi e numerosi strumenti per realizzare grafica.

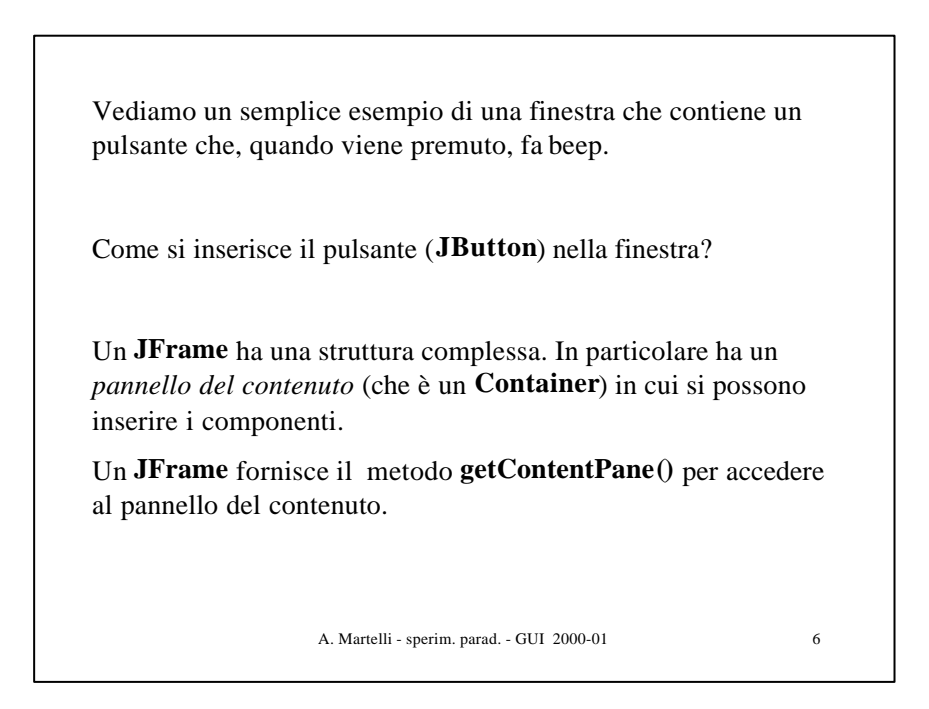

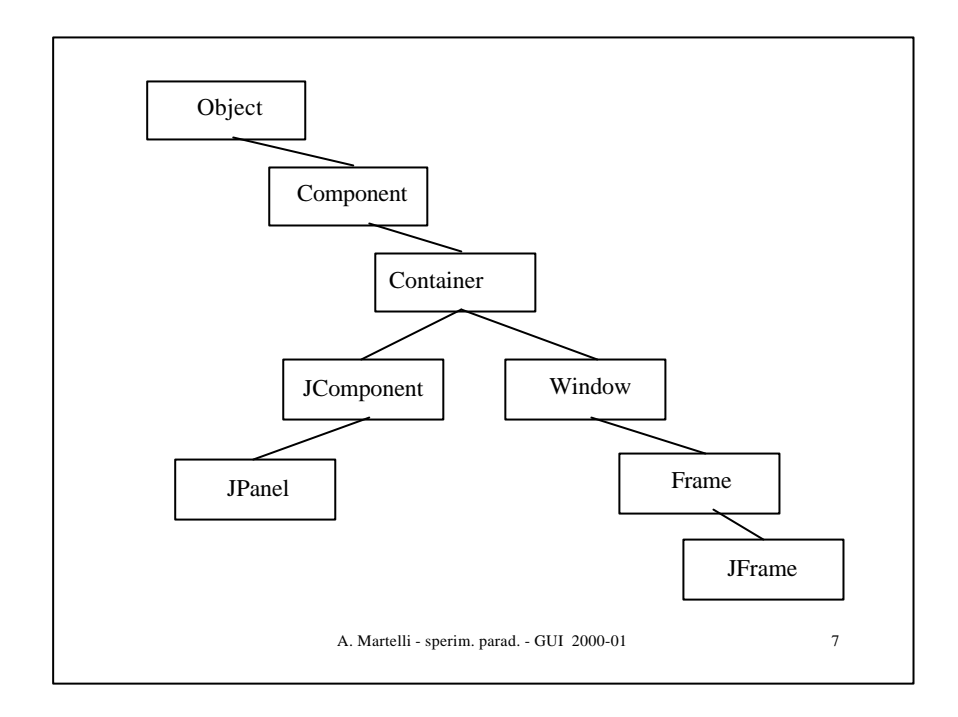

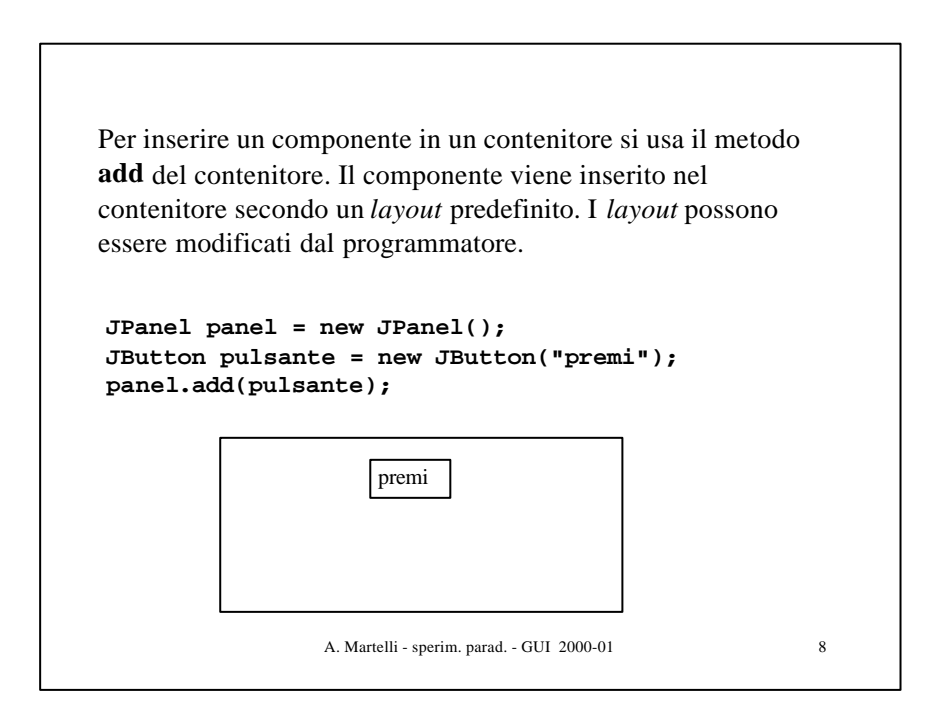

```
A. Martelli - sperim. parad. - GUI 2000-01 9
import javax.swing.*;
import java.awt.*;
public class Beeper extends JFrame {
   JButton button;
   JPanel panel;
   Beeper() {
      button = new JButton("Click Me");
      panel = new JPanel();
      panel.add(button);
      getContentPane().add(panel);
   }
   public static void main(String[] args) {
      Beeper beep = new Beeper();
      beep.pack();
      beep.setVisible(true);
   }
}
```
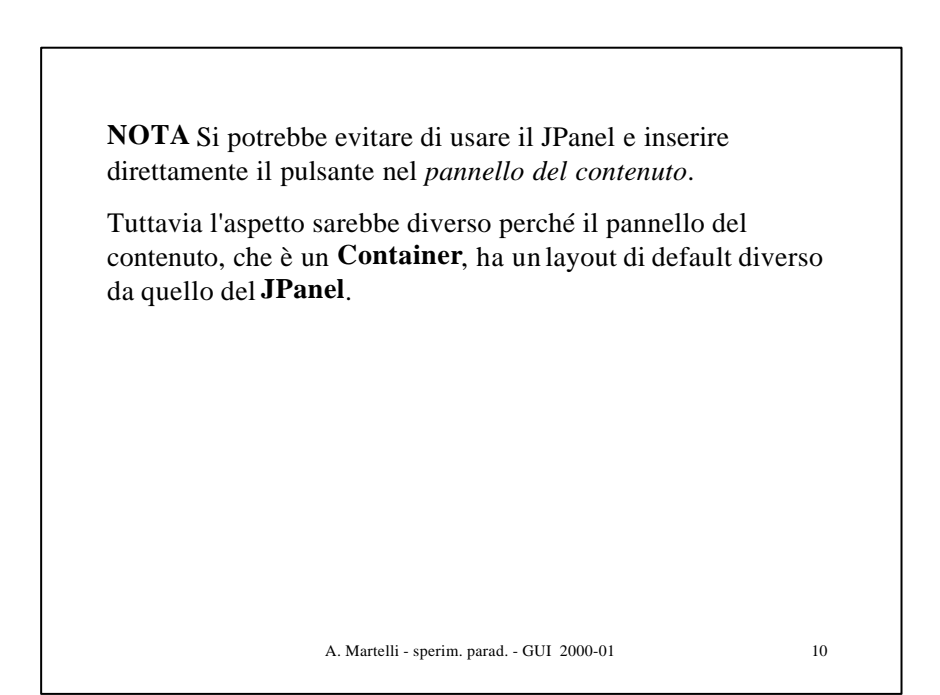

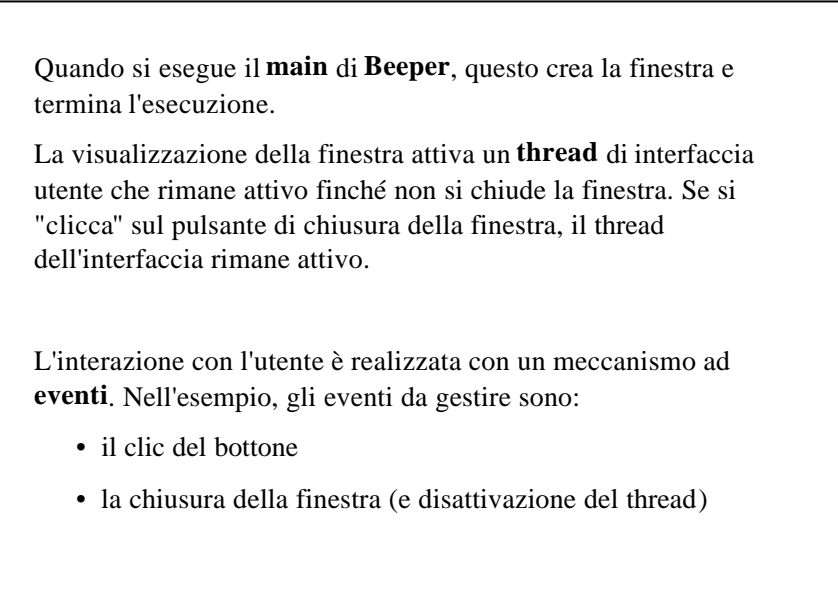

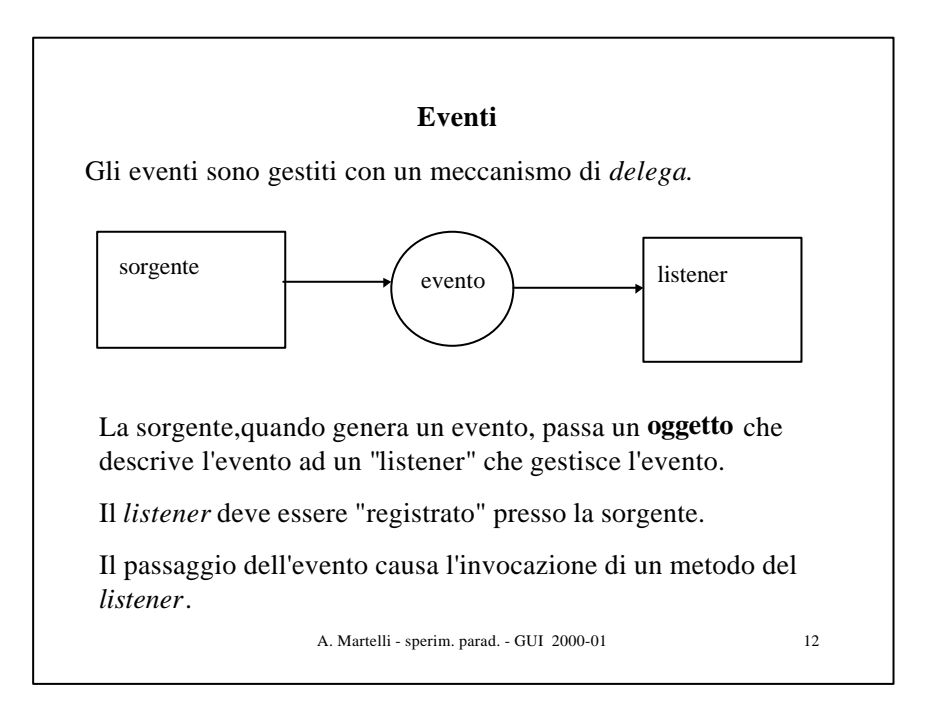

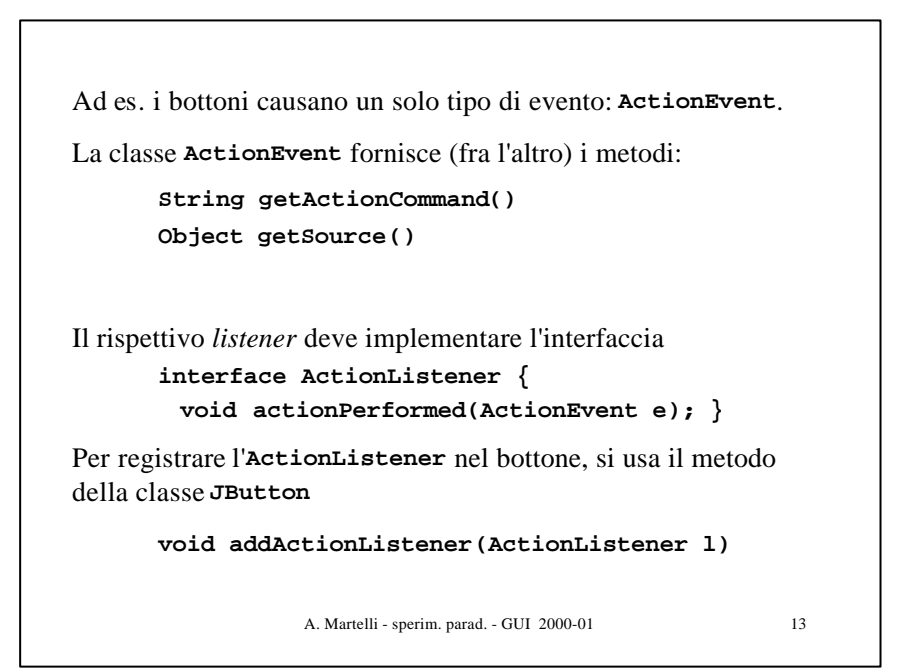

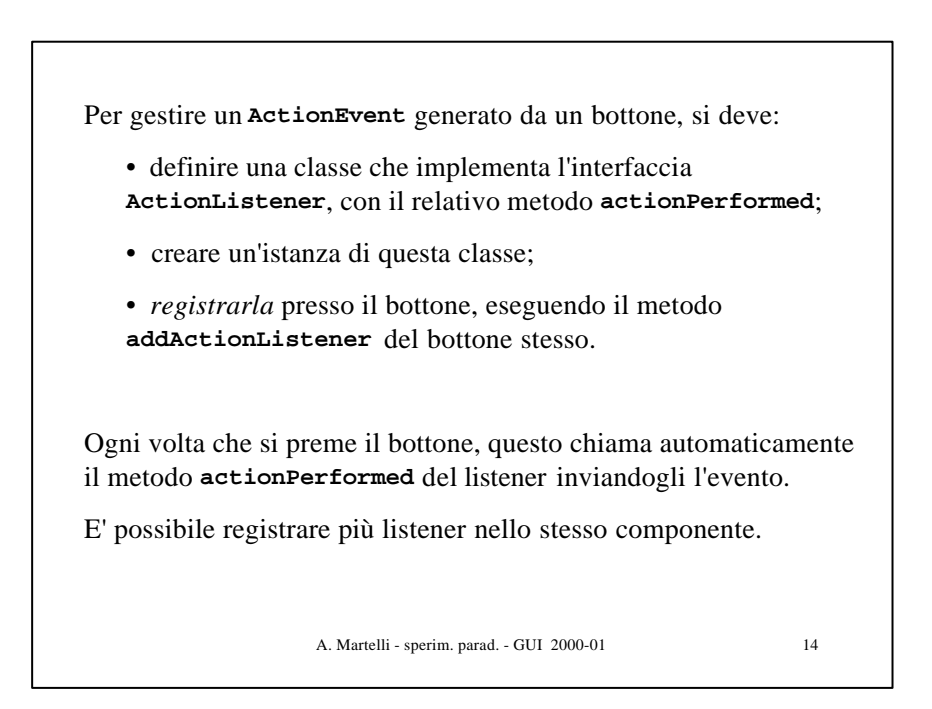

```
A. Martelli - sperim. parad. - GUI 2000-01
public class Beeper extends JFrame {
   JButton button;
   JPanel panel;
   Beeper() {
      button = new JButton("Click Me");
      panel = new JPanel();
      panel.add(button);
      getContentPane().add(panel);
       button.addActionListener(new BeepListener());
   }
   public static void main(String[] args) {...}
}
class BeepListener implements ActionListener {
    public void actionPerformed(ActionEvent e) {
      Toolkit.getDefaultToolkit().beep();
    }
}
```

```
A. Martelli - sperim. parad. - GUI 2000-01 16
public class Beeper extends JFrame implements ActionListener
 { JButton button;
    JPanel panel;
     Beeper() {
       button = new JButton("Click Me");
       panel = new JPanel();
       panel.add(button);
       getContentPane().add(panel);
        button.addActionListener(this);
     }
     public void actionPerformed(ActionEvent e) {
       Toolkit.getDefaultToolkit().beep();
     }
    public static void main(String[] args) {...}
 }
NOTA L'ActionListener potrebbe essere implementato direttamente
dal JFrame
```
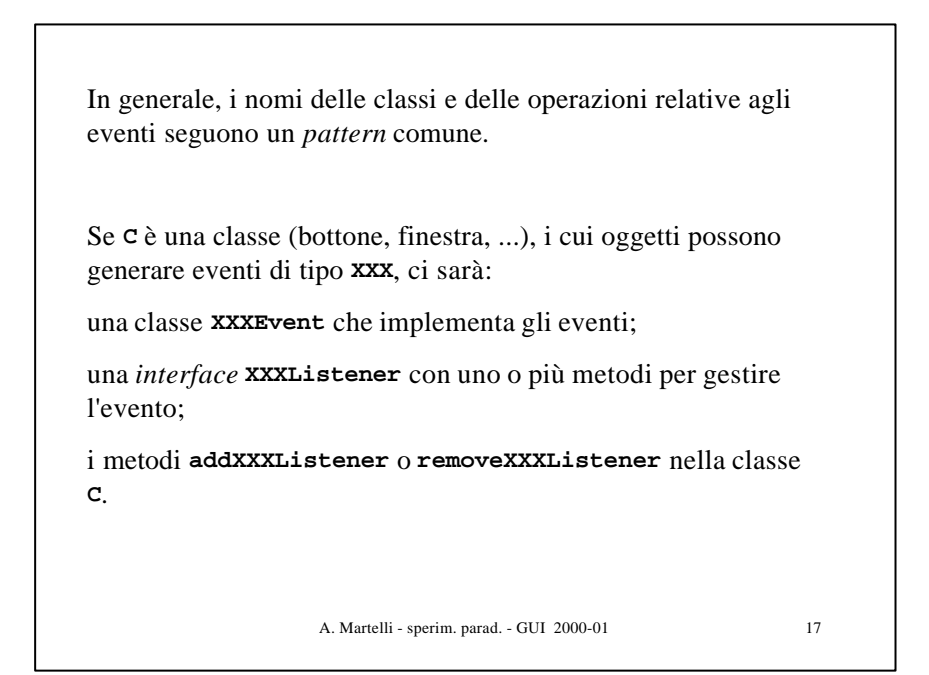

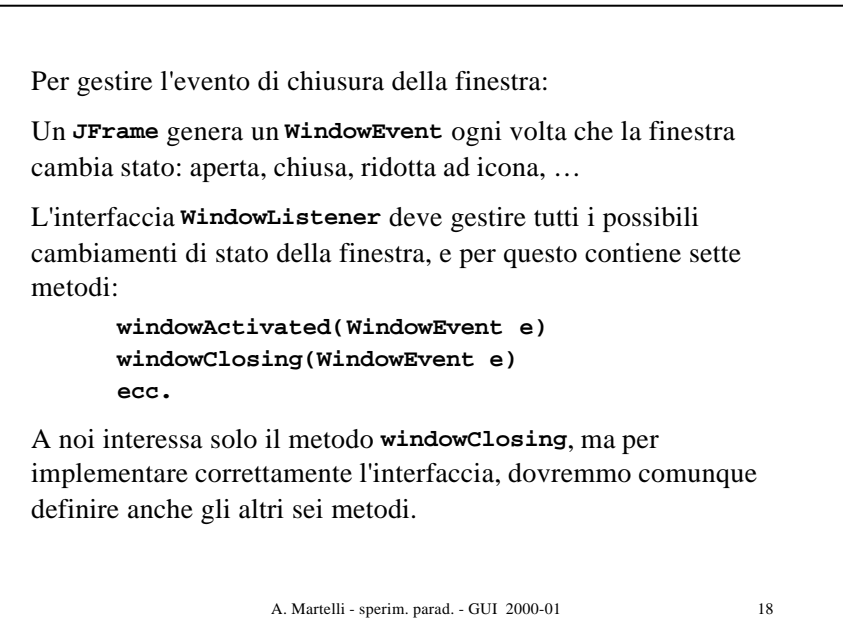

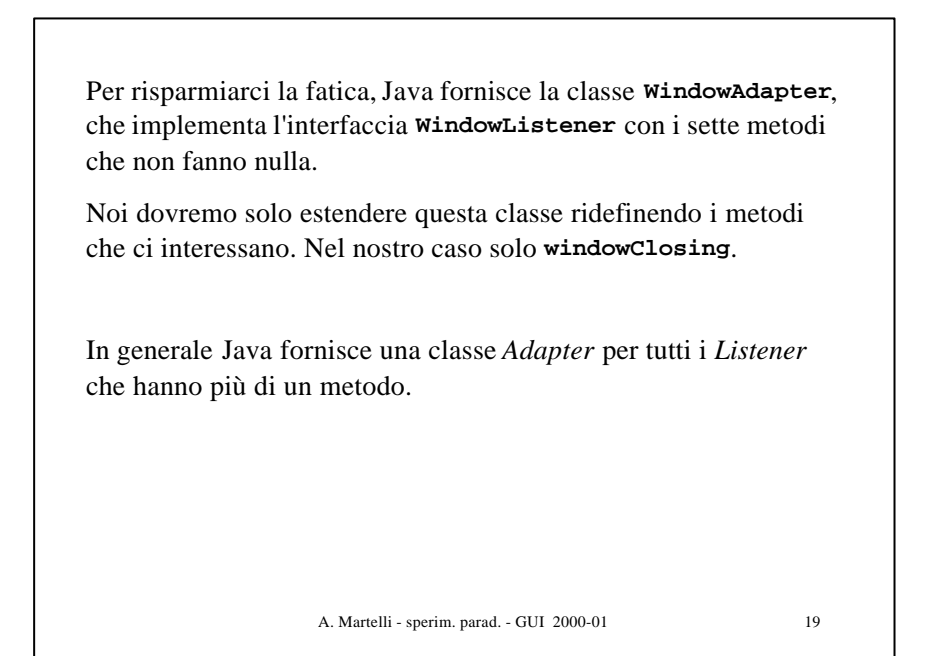

```
A. Martelli - sperim. parad. - GUI 2000-01 20
public class Beeper extends JFrame {
   ...
   Beeper() {
      ...
       button.addActionListener(new BeepListener());
      addWindowListener(new WL());
   }
   public static void main(String[] args) {...}
}
class BeepListener implements ActionListener {
    public void actionPerformed(ActionEvent e) {
      Toolkit.getDefaultToolkit().beep();
    }}
class WL extends WindowAdapter {
    public void windowClosing(WindowEvent e) {
      System.exit(0); //termina l'esecuzione
    }}
```
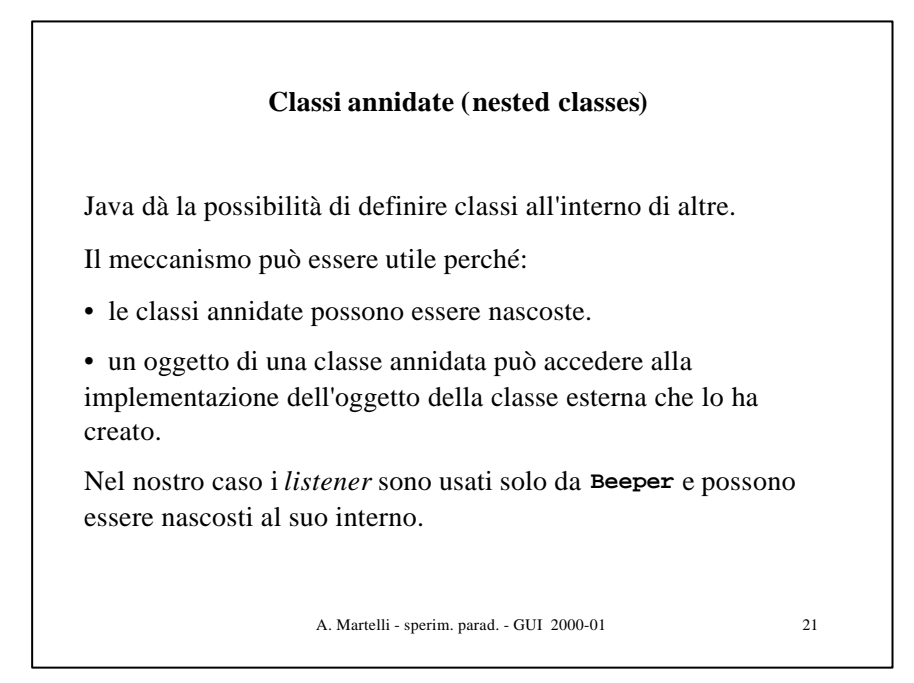

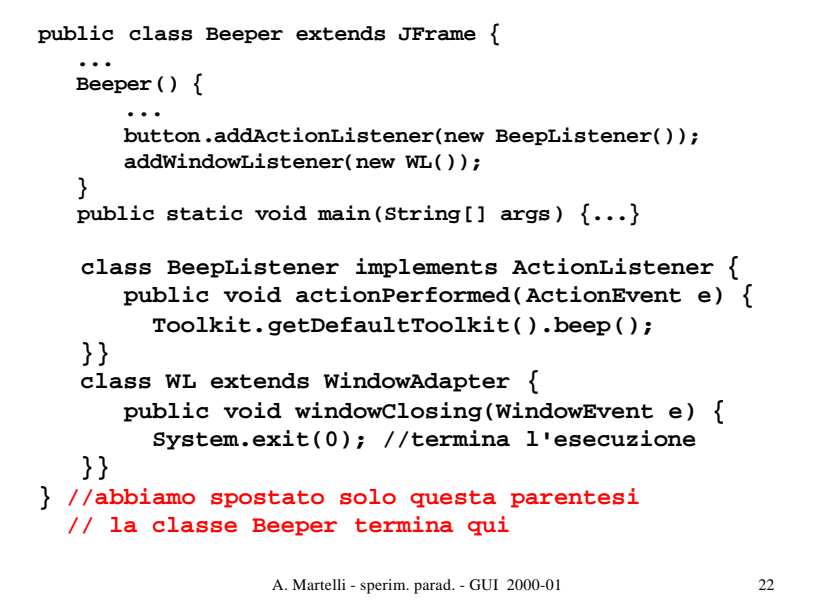

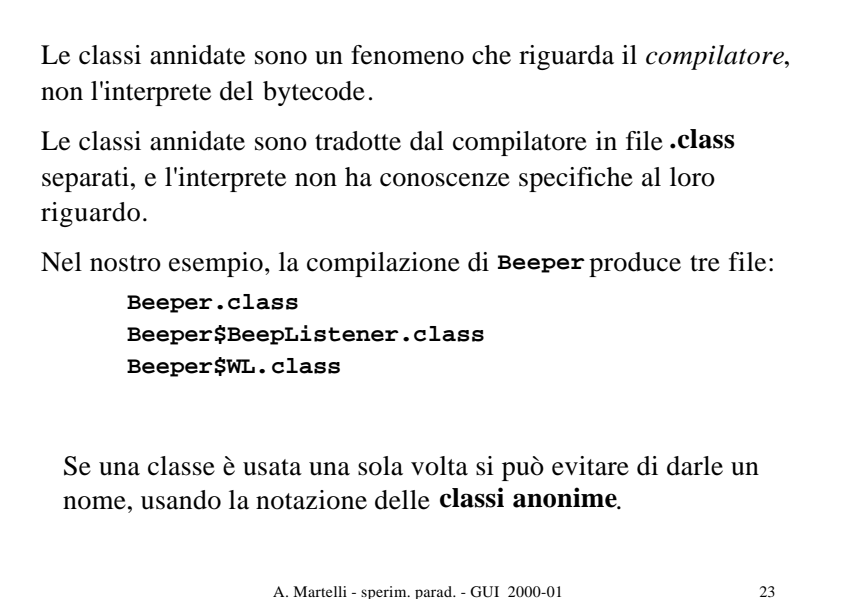

```
A. Martelli - sperim. parad. - GUI 2000-01 24
public class Beeper extends JFrame {
    .....
    Beeper() {
      button = new JButton("Click Me");
      panel = new JPanel();
      panel.add(button);
      getContentPane().add(panel);
      button.addActionListener(new ActionListener() {
            public void actionPerformed(ActionEvent e){
                  Toolkit.getDefaultToolkit().beep();}
      });
      addWindowListener(new WindowAdapter() {
            public void windowClosing(WindowEvent e) {
                  System.exit(0);}
      });
      }
      public static void main(String[] args) {...}
}
```
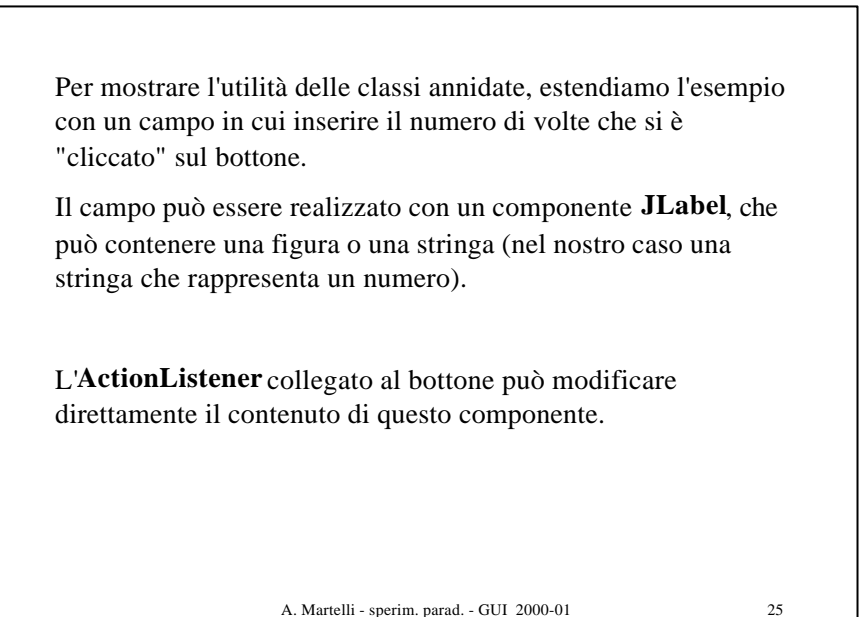

```
A. Martelli - sperim. parad. - GUI 2000-01 26
public class Beeper extends JFrame {
   private JButton button = new JButton("Click Me");
   private JPanel panel = new JPanel();
   private JLabel display = new JLabel("0");
   private int i = 0;
   Beeper() {
       panel.add(display);
      panel.add(button);
      getContentPane().add(panel);
       button.addActionListener(new BeepListener());
      addWindowListener(new WL());}
    class BeepListener implements ActionListener {
       public void actionPerformed(ActionEvent e) {
         Toolkit.getDefaultToolkit().beep();
         i++;
         display.setText(Integer.toString(i));
    }}
    ........ 
}
```
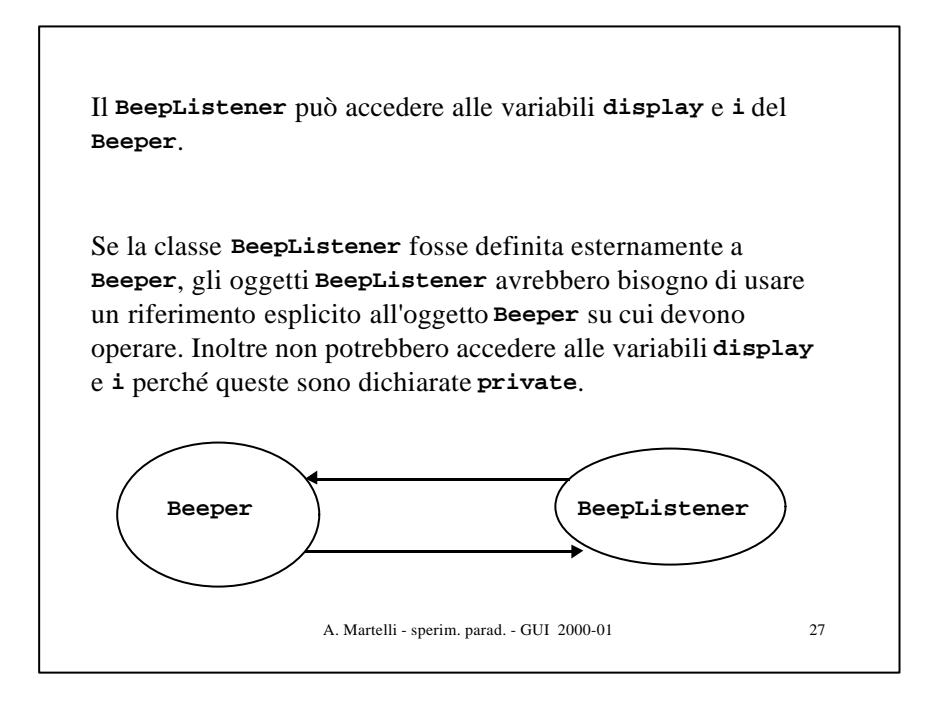

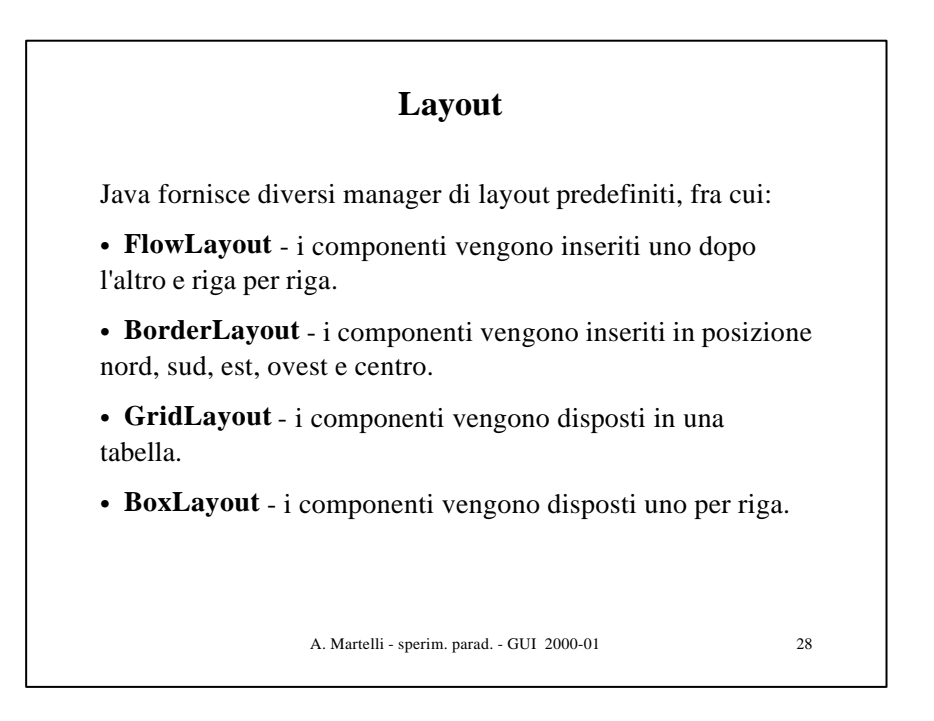

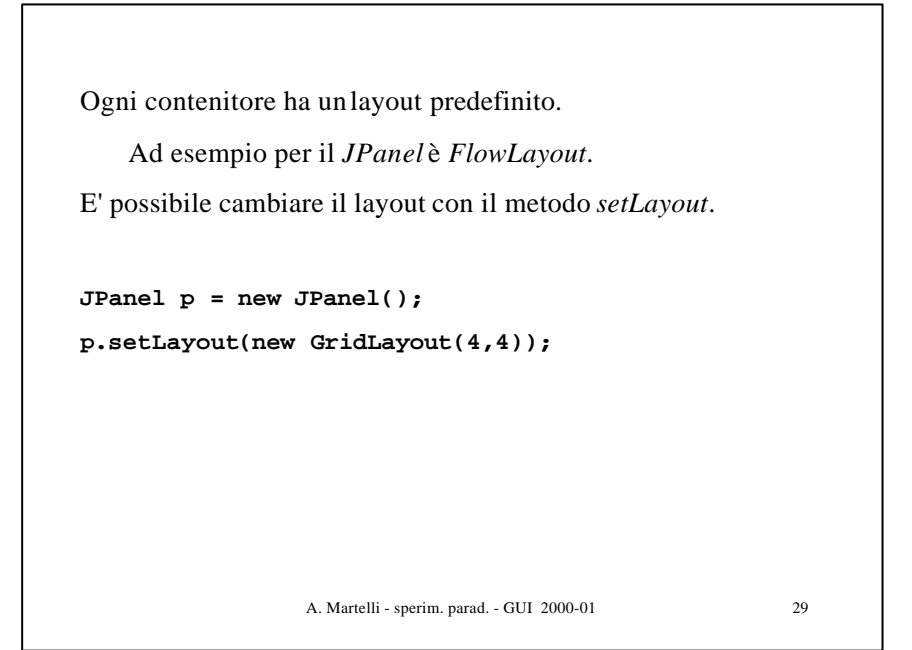

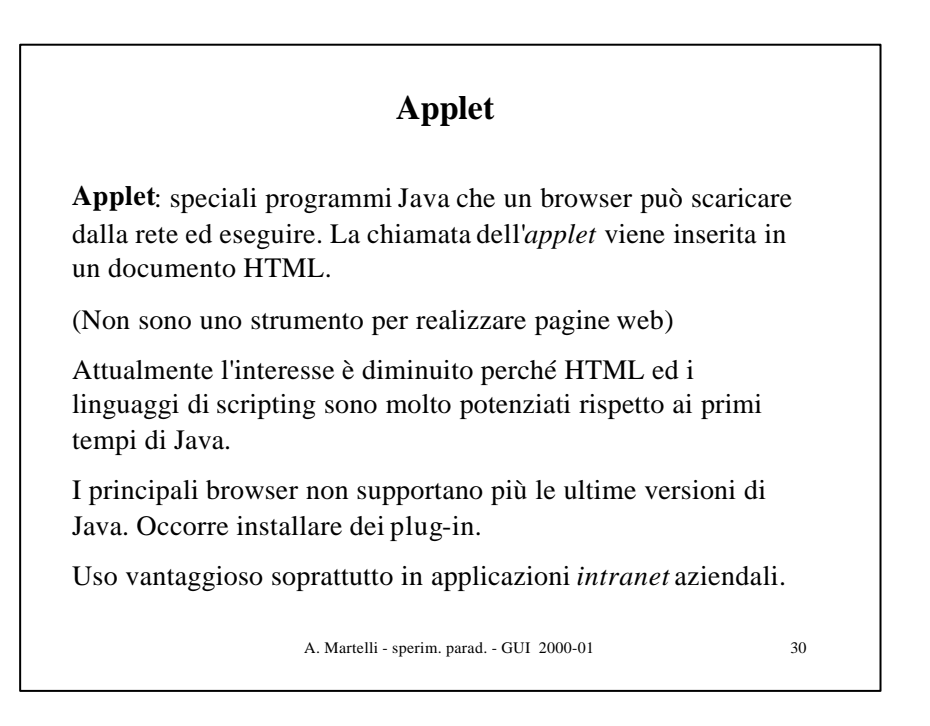

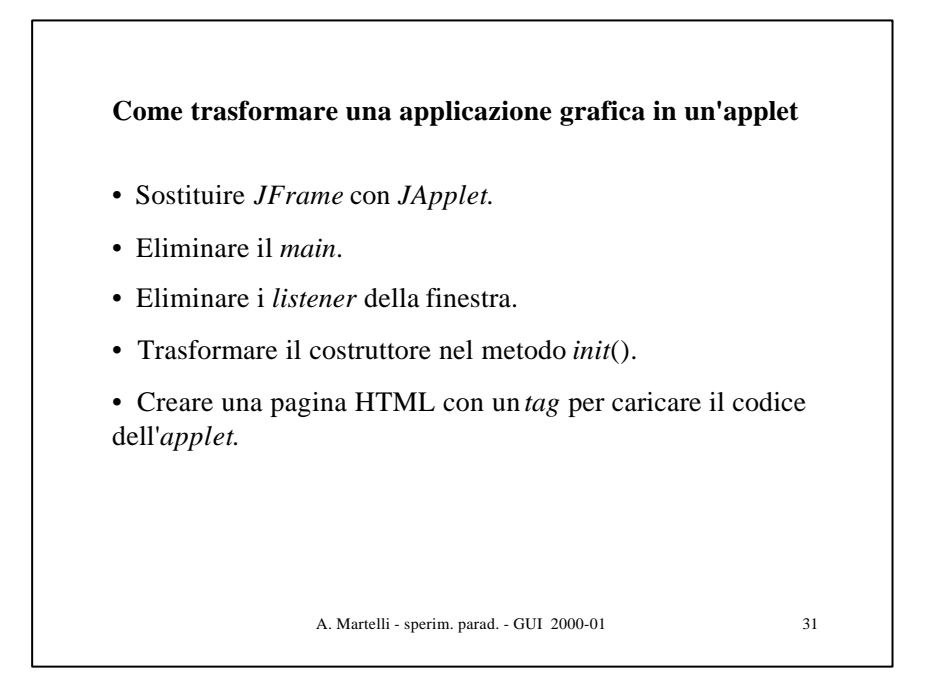

```
A. Martelli - sperim. parad. - GUI 2000-01 32
public class BeeperApplet extends JApplet {
   JButton button;
    JPanel panel;
   public void init() {
      button = new JButton("Click Me");
      panel = new JPanel();
      panel.add(button);
      getContentPane().add(panel);
      button.addActionListener(new BeepListener());
    }
}
class BeepListener implements ActionListener {
   public void actionPerformed(ActionEvent e) {
      Toolkit.getDefaultToolkit().beep();
    }
}
```

```
File HTML:
```

```
<HTML>
<TITLE>Beeper</TITLE>
<BODY>
<APPLET CODE = "BeeperApplet.class" 
          WIDTH = 100 HEIGHT = 50 >
</APPLET>
</BODY>
</HTML>
```
Purtroppo il browser non riesce ad eseguire direttamente questo file. Occorre trasformarlo in un file html più complesso, usando un traduttore fornito dalla SUN, che inserisce degli script per caricare i plug-in.

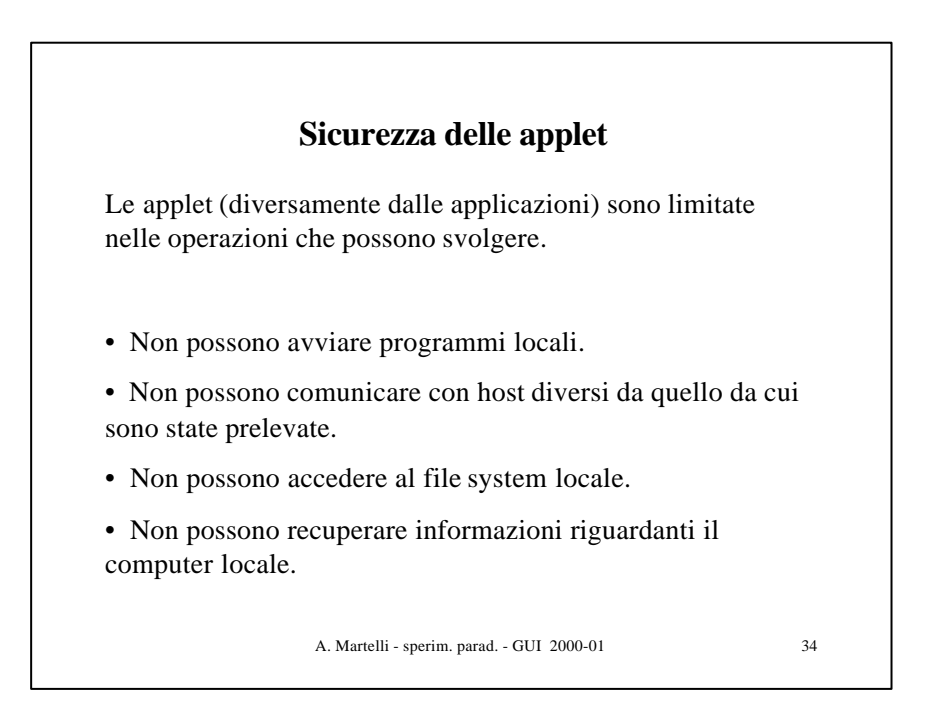

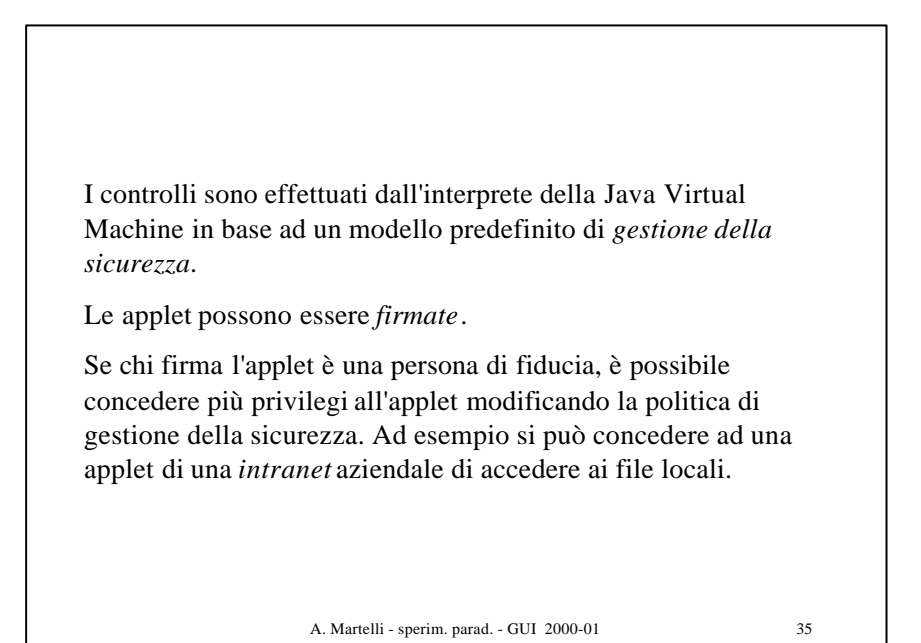

A. Martelli - sperim. parad. - GUI 2000-01 36 **I principali metodi delle applet** Per gestire il ciclo di vita di un'applet, la classe JApplet contiene i seguenti quattro metodi (che naturalmente possono essere ridefiniti). **init()** - viene chiamato quando viene creata l'applet (come un costruttore) **stop()** - viene chiamato tutte le volte che si esce dalla pagina contenente l'applet. Interrompe le attività costose computazionalmente, come animazioni o calcoli complessi.

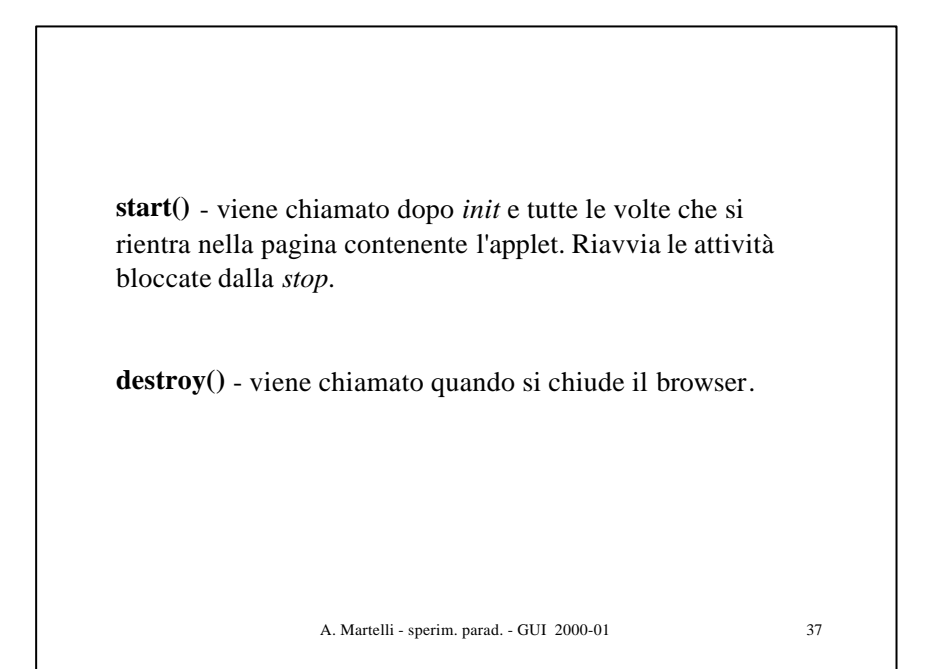